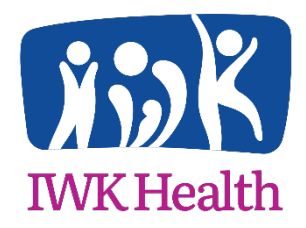

# **IWK Research & Innovation Advancement - Research Ethics**

# Registering in the ROMEO Researcher Portal & Introduction to Managing Study Review Activities

The ROMEO Researcher Portal is a web based system established to provide electronic submission, review and approval processes for research ethics board (REB) and grant/award applications. It may be accessed by research team members and supports collaborative editing and development of applications, REB submission, review and approval processes, and ongoing oversight of REB related activities. This is meant to get you started. Further information and training events will be provided through the IWK [website.](https://iwkhealth.ca/research/)

# **Website address**

To log in into the ROMEO Researcher Portal visit: <https://nsha-iwk.researchservicesoffice.com/Romeo.Researcher/>

# **Login**

Registration is required the first time the ROMEO Researcher Portal is accessed.

EXISTING RESEARCHERS: All study team members (Principal Investigators, Research Coordinators, etc.) named on existing projects, are already registered in Romeo. *Reset Password* is all that is required. Enter Romeo using the website address above, using your email address as your Username and click Reset Password. You'll receive an automated email with a Confirmation Code and web link to reset your password. If your Username (email address) is not recognized, please contac[t Joanne Street.](mailto:joanne.street@iwk.nshealth.ca) We will verify the address recorded in Romeo and make any necessary corrections.

NEW RESEARCHERS: To register click on the Register button on the login page.

IMPORTANT: Researchers must maintain only one login in order to ensure access to all relevant studies. Multiple logins will interfere with study notifications and may result in lost records. Your email address is used as the Login ID.

#### **Homepage:**

The homepage displays a number of sections depending on various roles you may be involved in, for example:

- Role: Principal Investigator
- Role: Project Team Member
- Reviewer (if they serve on the REB or other review committees)
- Signing Authority (for those authorized to provide institutional or Departmentalsignoff)

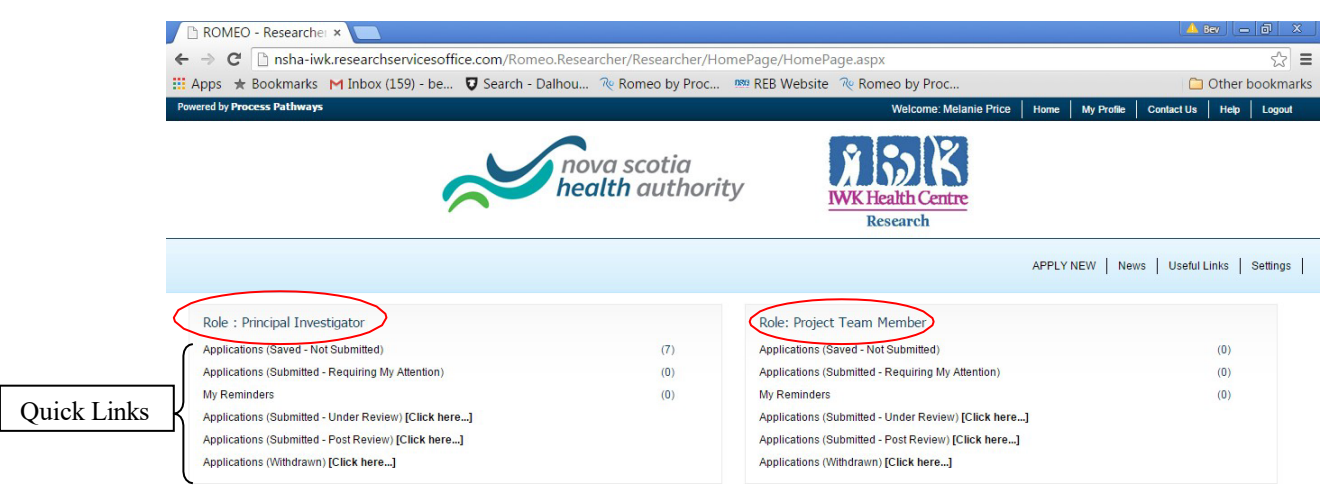

The homepage allows researchers and team members' access to all new and ongoing studies, including both REB and Grant/Award records. This page provides quick links for managing research review activities, viewing current project status and specifying items requiring attention, for example: projects due for Annual Renewal.

# **Quick Link Descriptions:**

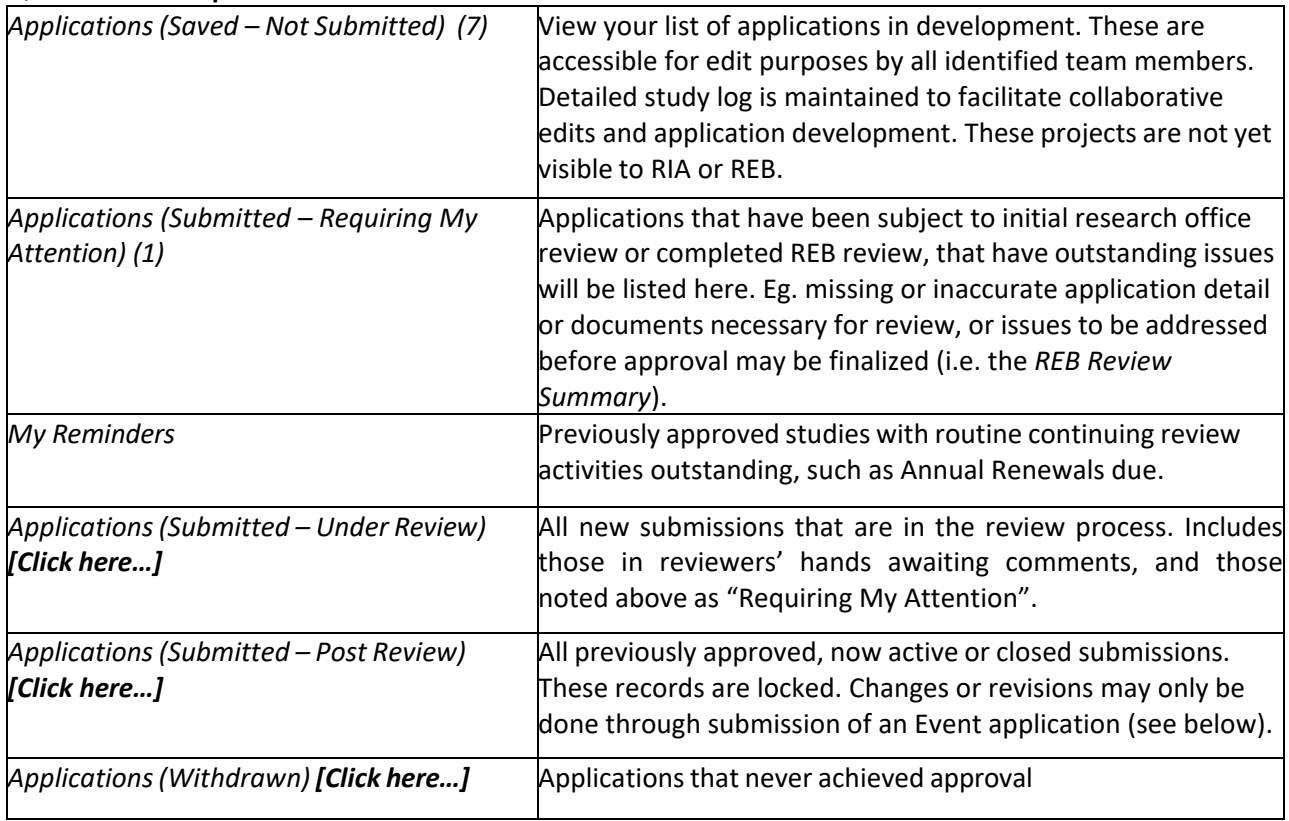

It's recommended you review the list(s) on first sign in, to ensure studies are appropriately linked to your individual User ID. These lists will include details of recorded Grant/Awards and NSHA (or previous MREB and CDHA) studies. If it appears IWK REB studies are missing from the list please contact Joanne [Street](mailto:joanne.street@iwk.nshealth.ca) for assistance in identifying the problem.

#### **New Applications:**

To submit a new application, select the 'APPLY NEW' link in the light blue area, top right of the Home Page. This will begin the application process and guide you through a series of tabs and questions that replace the paper EAS form application process. Additional study documents are uploaded on the Attachments tab.

# **Ongoing Study Management:**

Use the quick links to monitor or submit ongoing study activity as either the '*Principal Investigator*' or '*Project Team Member'*. For example, to submit a new Event (i.e. an Annual, Amendment, Safety or SAE report, etc.), enter:

• Applications (Submitted – Post Review) **[Click here…]**

All related ethics and awards files will be displayed with the option to *View* or create an *Event*.

**Click Events -** The following event activities are available. Click the *Event Form Name* to initiate the process and access the necessary electronic forms:

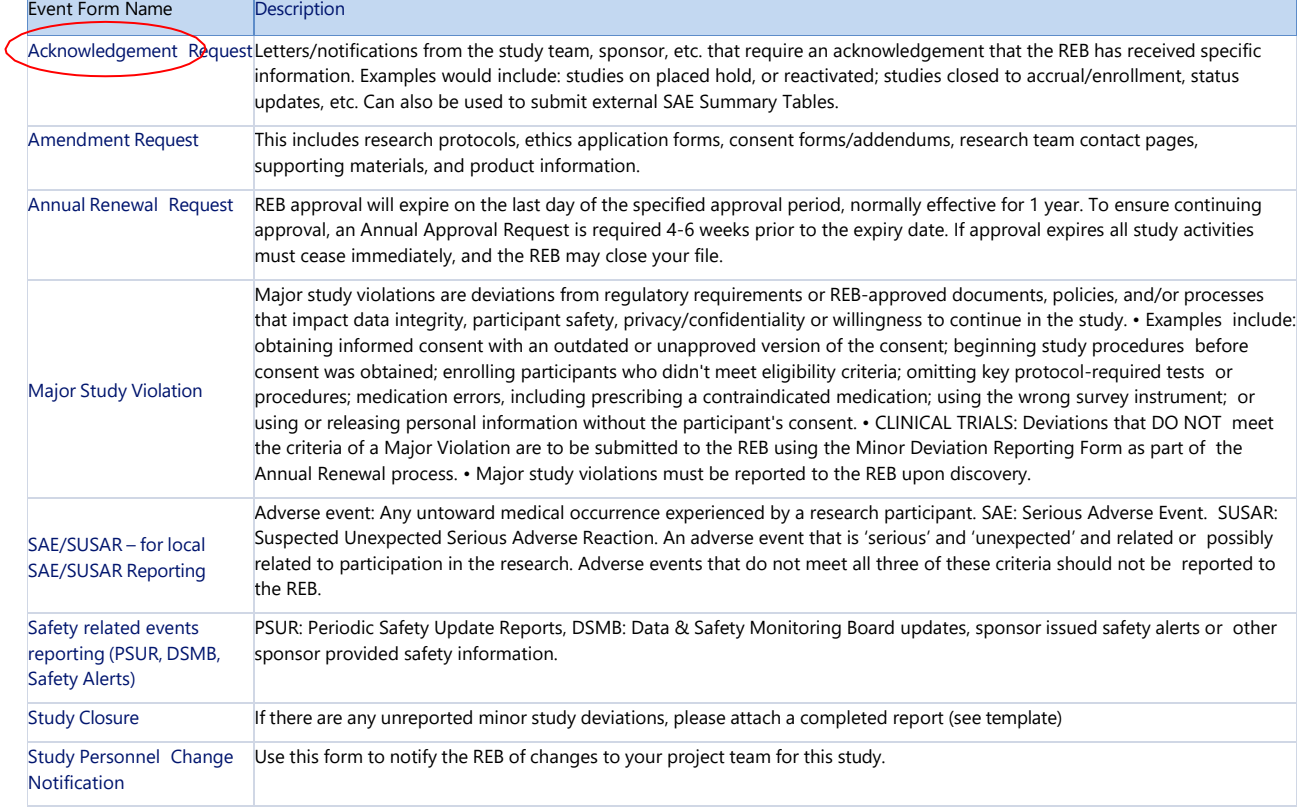

# **My Reminders Quick Link:**

This link shows when researchers need to take action on a study. E.g. review response might be due or the study is in need for annual renewal. Email notifications of items requiring attention will also be forwarded to the Principal Investigator and team members.

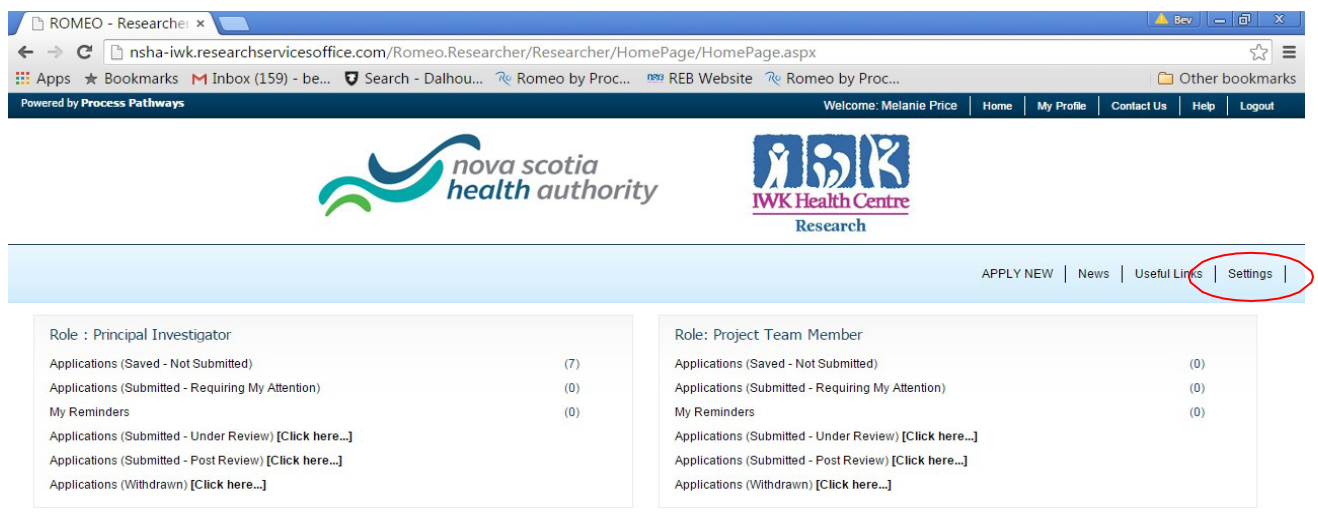

On the Home Page, *Settings* must be set and saved in order to receive routine system notifications, Annual Renewal notices for example.

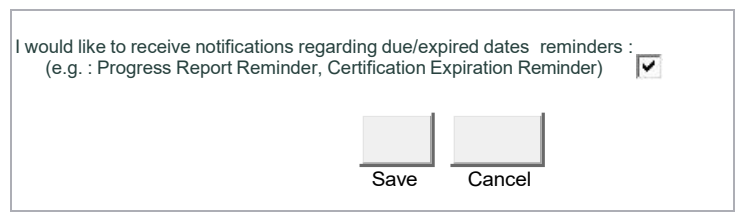

Tips to ensure efficient review of your application:

- Include full study title
- Ensure the correct Investigator is listed on study documents for multi-site studies
- Ensure proper logos are on consents, assents, and other relevant study documents
- Include all study documents (protocol, consents, data collection sheets, letters of support, etc.)
- Provide sufficient information, in lay terms, in section 4 of the EAF
- Include team members TCPS2 certification